#### MERCURY 水星网络

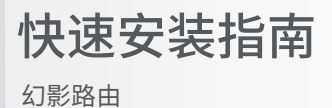

## 硬件连接

如果使用宽带拨号上网,请按下图中1、2、3、4顺序依次连接;

如果使用小区宽带上网,请按下图中2、3、4顺序连接,将路由器的WAN口直接接入小区宽带。(注:图中无线路由器以幻影路由 D128为例。)

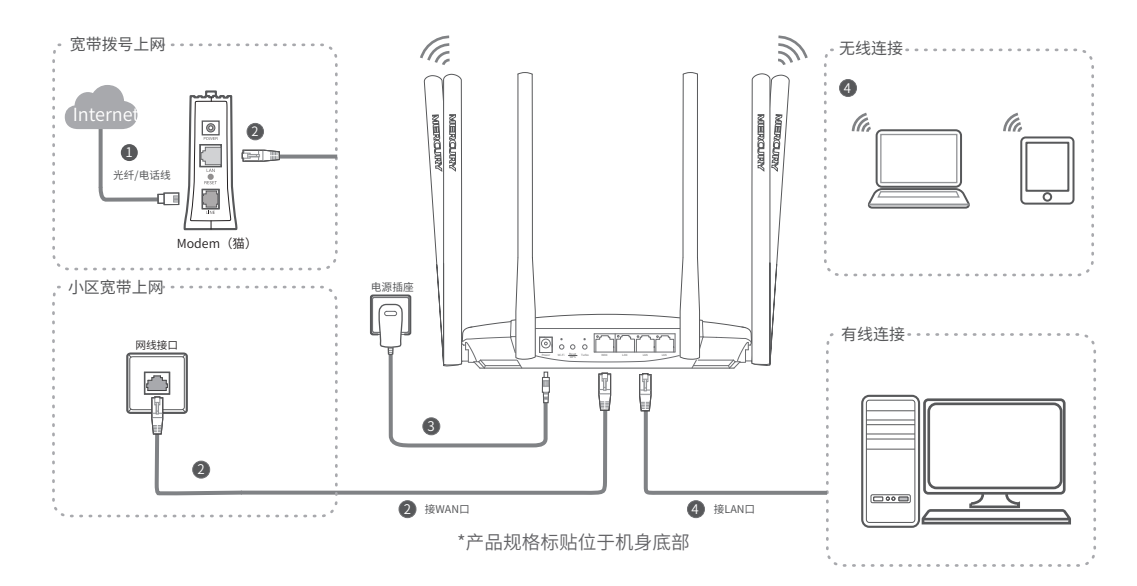

7108503033 REV3.0.1 连接完成后,请检查路由器指示灯状态:(注:若指示灯显示不正常,请检查连接是否正确。)

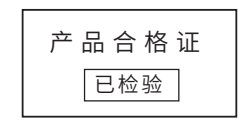

### 有毒有害物质含量声明

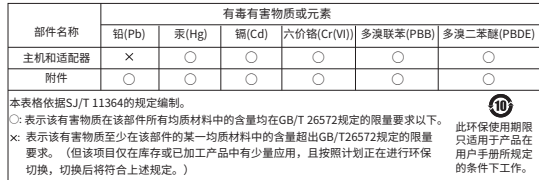

MERCURY产品售后服务承诺:一年保修。详细售后条款可扫描二维码了解:

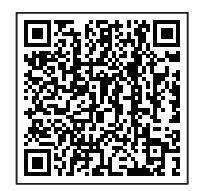

Copyright © 2023 深圳市美科星通信技术有限公司

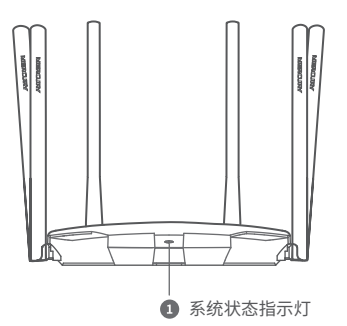

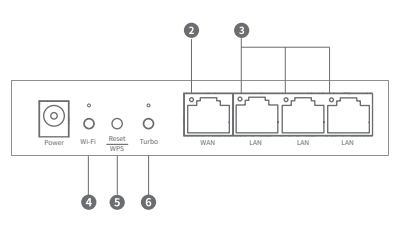

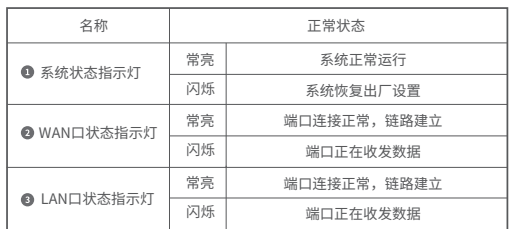

- **◎** Wi-Fi按键及指示灯: 可控制无线网络开关。当无线网络开启时,指示灯亮; 当无 线网络全部关闭时,指示灯灭。默认开启。
- **5** Reset/WPS按键: 按下Reset/WPS键0~1秒, 启动WPS配对, 即可一键快速建立 设备与无线路由器之间的安全连接,按下Reset/WPS键3秒以上,路由器则会恢 复出厂设置。(\*仅部分终端设备支持WPS功能。)
- **<sup>●</sup> Turbo按键及指示灯: Turbo功能即无线信号增强功能, 开启该功能可扩大路由** 器的无线覆盖范围并增强无线信号的稳定性。Turbo功能开启时Turbo灯常亮, 默认开启该功能。

注:Wi-Fi按键可关闭但不可开启访客网络。 仅幻影路由 D128、幻影路由 D128G有Turbo按键和Wi-Fi开关按键。

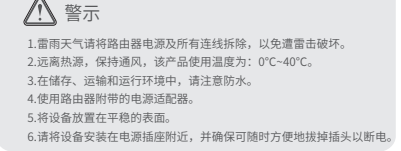

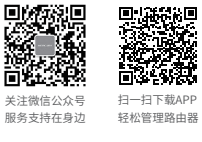

# 设置路由器

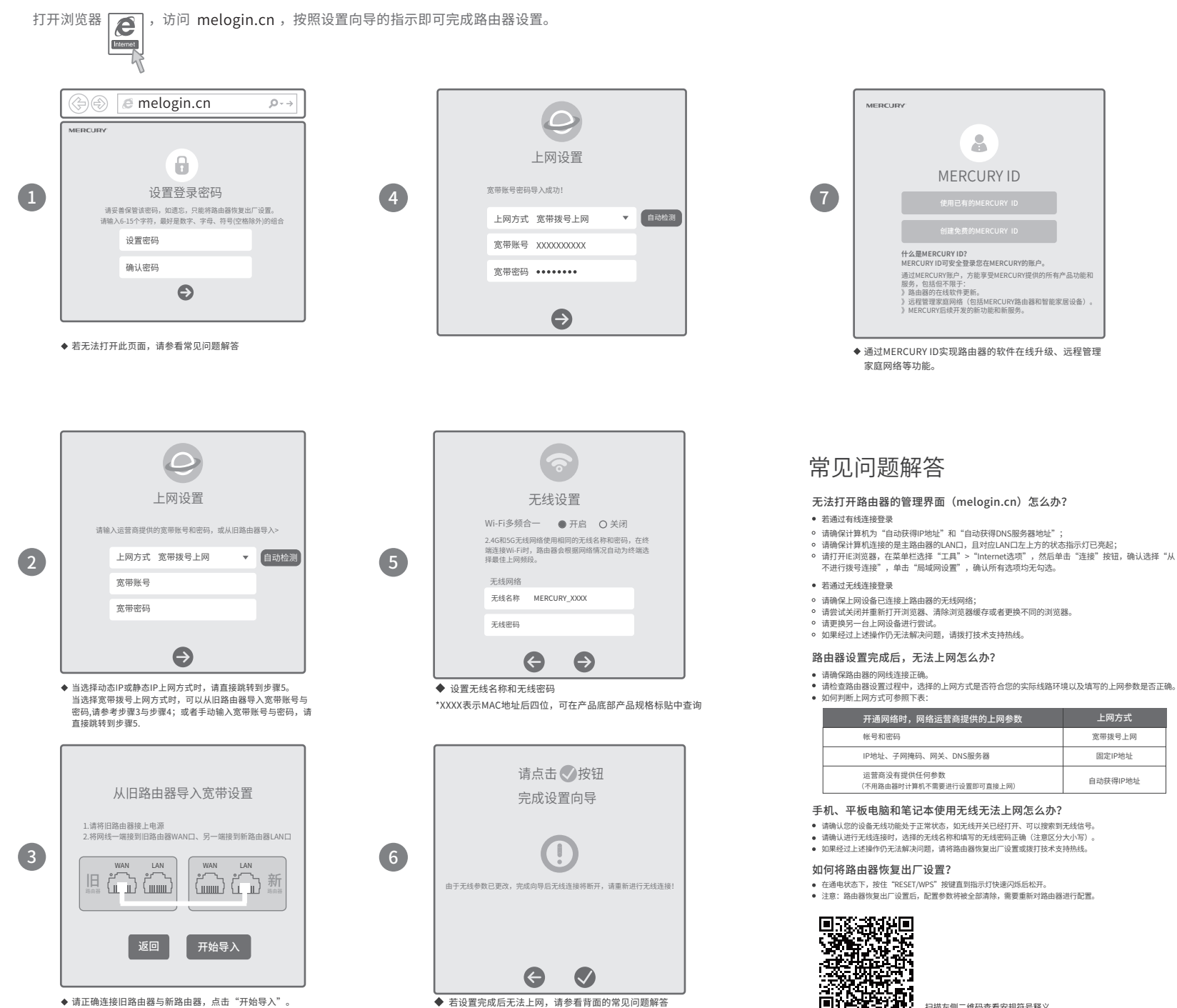

请正确连接旧路由器与新路由器,点击"开始导入"。 \*如无法导入宽带设置,请参考常见问题解答。

■■ 11 12 扫描左侧二维码查看安规符号释义

宽带拨号上网 固定IP地址 自动获得IP地址